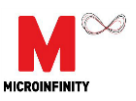

# **User Manual Rev1.1**

# **CruizCore® XG1010 Digital Gyroscope**

**2014. 07. 23**

**Copyright**© Microinfinity Co., Ltd.

[http://www.minfinity.com](http://www.minfinity.com/)

**Contact Info. EMAIL:** [support@minfinity.com](mailto:support@minfinity.com)**, TEL: +82 31 546 7426 FAX: +82 31 546 7409**

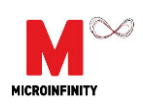

Microinfinity reserves all rights in this document and its subject matter. The recipient acknowledges these rights and assures the use of this document only for the purpose it was delivered.

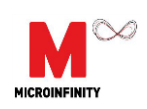

# **Contents**

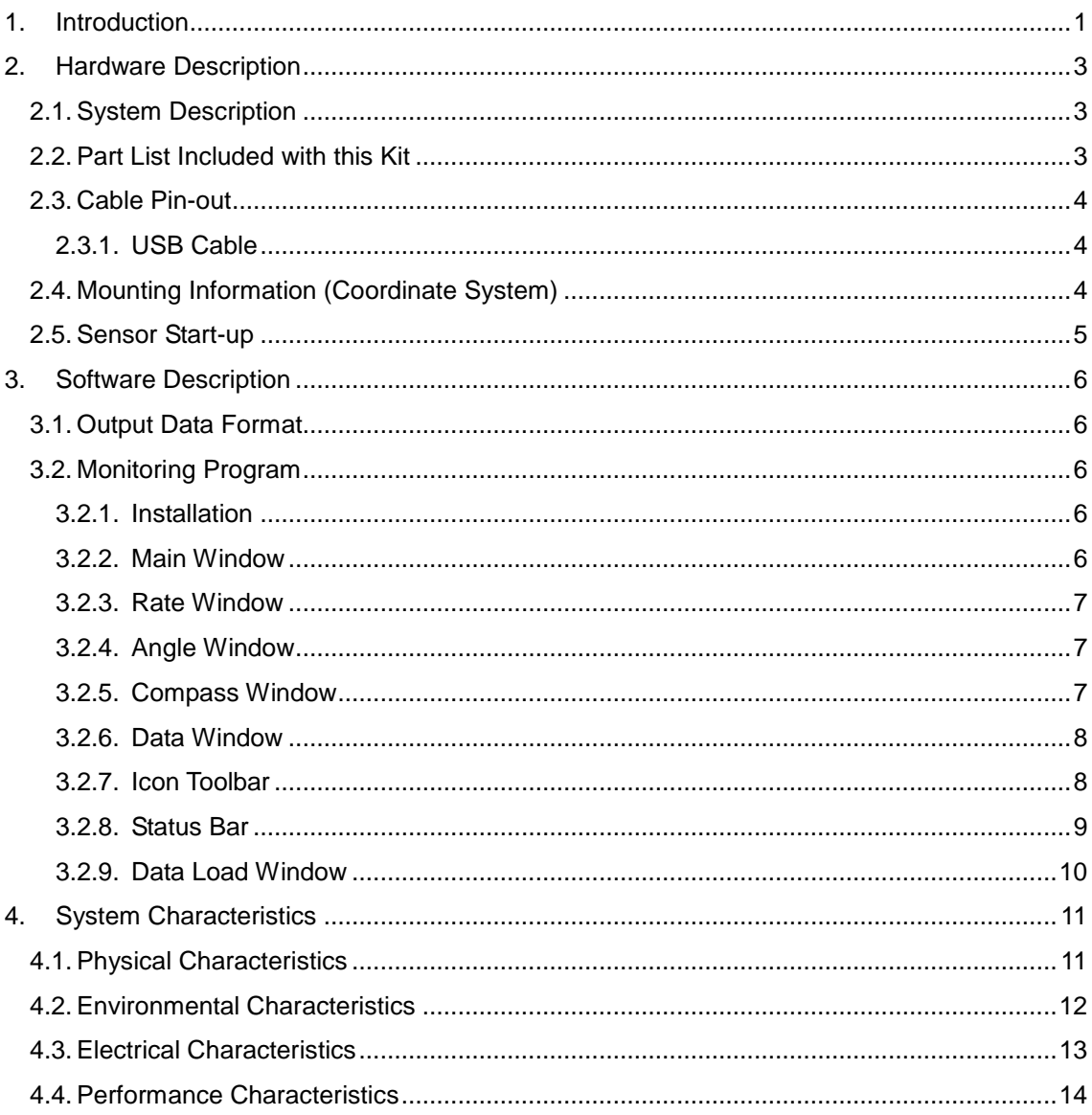

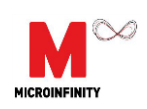

# List of Figures

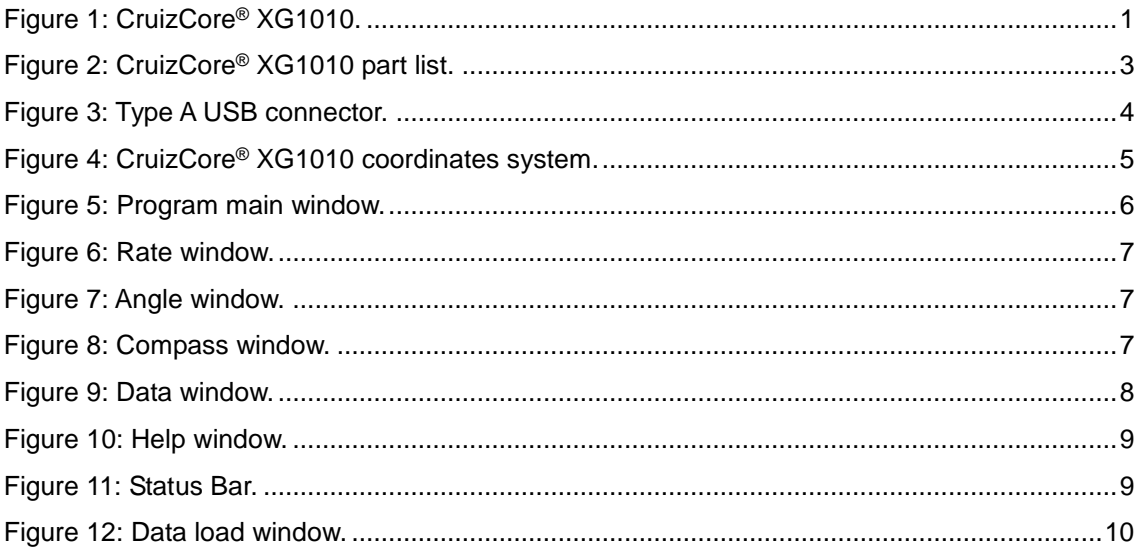

# List of Tables

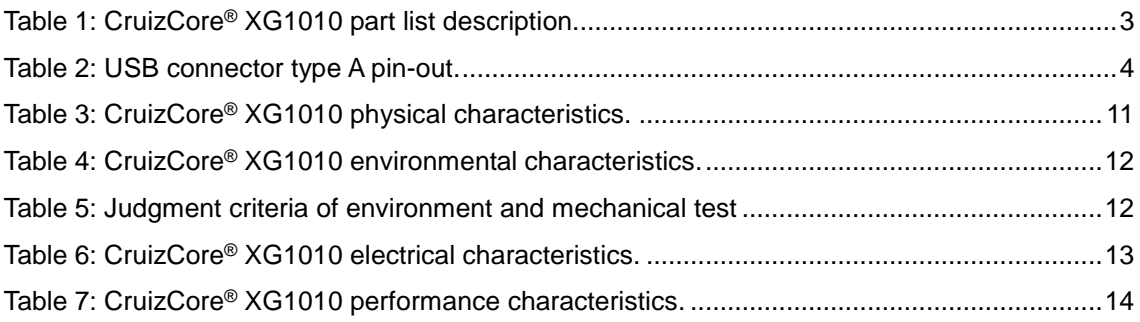

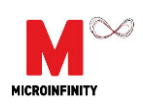

Microinfinity reserves all rights in this document and its subject matter. The recipient acknowledges these rights and assures the use of this document only for the purpose it was delivered.

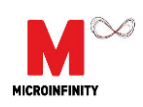

# **1. Introduction**

The CruizCore® XG1010 is a fully self-contained MEMS digital gyroscope based on the CruizCore® R1 Series platform. Compared with the R1 Series, the XG1010 was designed with convenient packaging and communication interfaces to allow its use as a standalone sensor(see [Figure 1\)](#page-5-0). It provide USB, the output and baud rate are adjustable for the customers' convenience. The XG1010 includes a MEMS gyroscope, internal voltage regulation, data acquisition and signal processing circuitry, communication interfaces and a RISC microprocessor running our patented error correcting algorithm. Because it uses MEMS sensors, it has the advantage of being light weight, small size and consuming low power. The XG1010 is packaged in a hard case for increasing protection against external impact. The XG1010 uses an adaptive reduced order Kalman filter to stabilized angular rates and heading angles, virtually eliminating the most common errors (i.e. bias drift, scale factor, temperature effects). The XG1010 has a 50Hz bandwidth and can precisely measure angular rates up to  $\pm$  100 deg/sec, it can also measure rates up to  $\pm$  150 deg/sec with lesser accuracy. The start-up time is less than one second, which is used to compute bias parameters; it does not require further calibration thereafter. The XG1010 is the best single axis rate measuring solution for navigation applications.

The CruizCore® XG1010 has the following features:

- Ultra low bias drift
- High resolution and accuracy
- Outstanding scale factor linearity
- Fast start-up
- Fully self-contained
- Digital output (USB)
- Low power consumption
- Low cost
- Roughed and compact package
- User friendly monitoring and testing program

<span id="page-5-0"></span>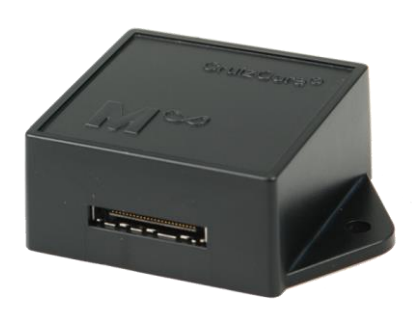

Figure 1: CruizCore® XG1010.

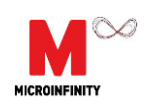

**NOTICE: We recommend extensive testing of this product before using it in a final application. Specifically, this product should be tested in the same environmental conditions that it is intended to be used. Furthermore, we strongly recommend caution when using our product in sensitive applications that can cause injures, death or property damage due to the wrong operation of this product, which may be caused by unexpected environmental changes such as temperature, shock, excessive and continuous vibration, etc. These applications include but are not limited to:**

- **Aircraft equipment**
- **Air vehicles**
- **Aerospace equipment**
- **Underwater vehicles**
- **Medical equipment**
- **Transportation equipment**
- **Disaster prevention/crime prevention equipment**
- **Applications which require especially high reliability and accuracy**

#### **Disclaimer and Limitation of Liability for Damages.**

Microinfinity shall not be liable, under any circumstances, for any special, indirect, incidental, consequential, or contingent damages for any reason, whether or not the buyer has been advised of the possibility of such damages.

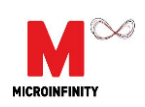

# **2. Hardware Description**

### *2.1. System Description*

The CruizCore® XG1010 is compact, light, low-power consuming digital gyroscope. It uses a MEMS rate sensor. It has internal power regulation to minimize the power noises. The input voltage range of 4.75 V to 5.25 V is acceptable for power supply.

### *2.2. Part List Included with this Kit*

The CruizCore® XG1010 is a full developer's kit intended to facilitate testing and understanding the CruizCore® R1 Series single axis gyroscope. Therefore it includes all the necessary cables and software needed for that purpose. The list of materials included with this kit is shown in [Figure 2](#page-7-0) and described in [Table 1:](#page-7-1)

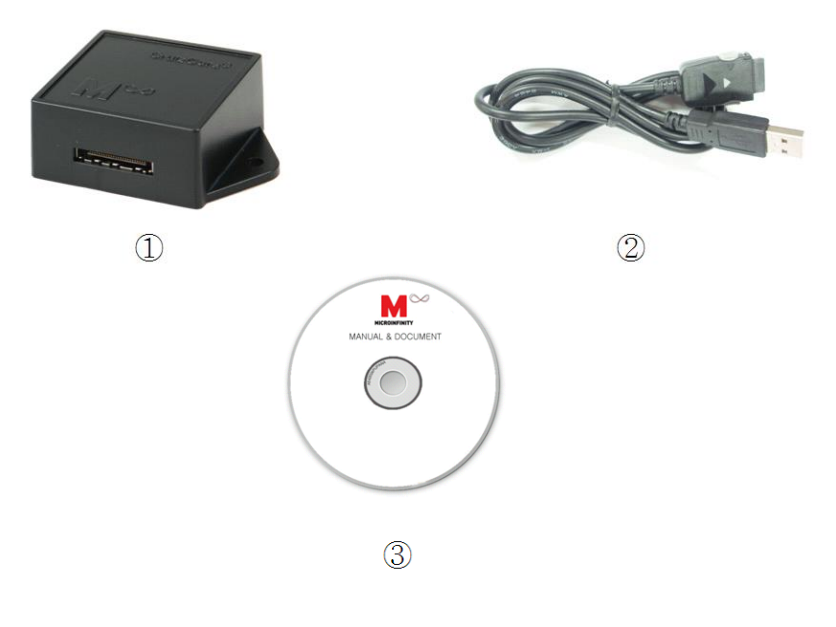

Figure 2: CruizCore® XG1010 part list.

<span id="page-7-1"></span><span id="page-7-0"></span>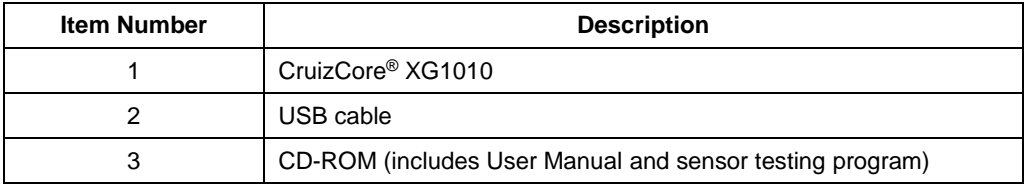

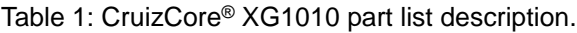

### *2.3. Cable Pin-out*

For convenience, the CruizCore® XG1010 can communicate with external devices using two different interfaces: USB cable.

#### **2.3.1. USB Cable**

The CruizCore® XG1010 USB connection is of type A (see [Figure 3\)](#page-8-0), the pin-out description is presented in [Table 2.](#page-8-1)

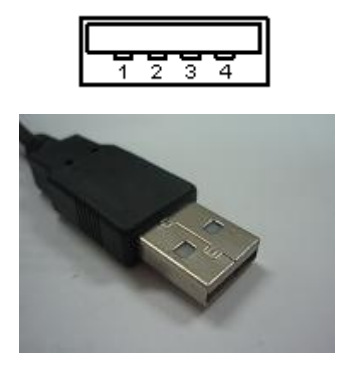

Figure 3: Type A USB connector.

<span id="page-8-1"></span>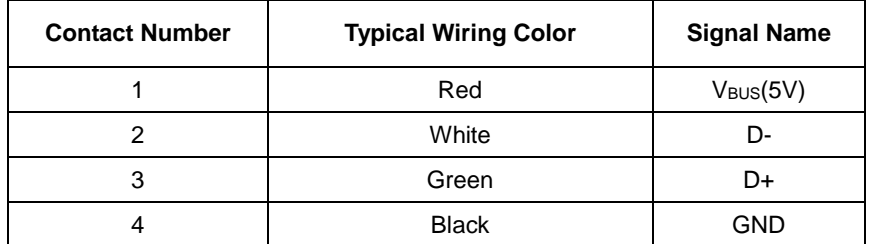

<span id="page-8-0"></span>Table 2: USB connector type A pin-out.

## *2.4. Mounting Information (Coordinate System)*

The CruizCore® XG1010 coordinate system has its sensitive axis perpendicular to the device flatter area (see Figure 4), therefore the gyro will show a positive angular rate (and angle increment) when its sensitive axis is rotated in the clock-wise direction (other coordinate systems are available as an option). Incorrect mounting can produce misalignment errors that have similar effect as scale factor errors, and therefore can be treated as such. If the error is significant we recommend re-calculating the scale factor using a single-axis rate table.

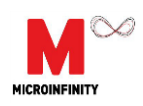

## *2.5. Sensor Start-up*

The CruizCore® XG1010 startup time is less than one second, it internally compensates for errors due to changes in temperature. However, sudden temperature changes shortly after powering-on the unit can cause static rate errors. If such temperature chances are expected, we recommend leaving the gyro stationary for about 1 second after startup.

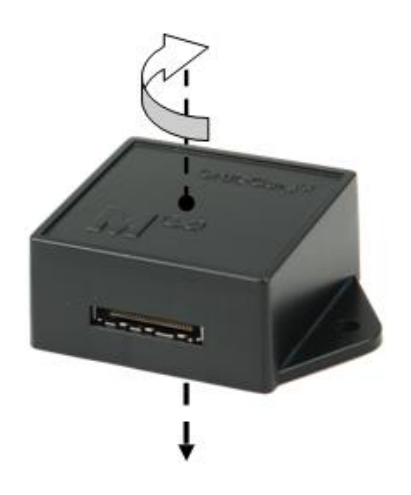

Figure 4: CruizCore® XG1010 coordinates system.

# **3. Software Description**

### *3.1. Output Data Format*

The CruizCore® XG1010 provides rate and angle outputs. The information is packed in an 8 –byte data packet, which is transmitted to external devices at the specified baud rate. For more details about the output formatting, refer to the "CruizCore® R1 Series Technical Manual"

### *3.2. Monitoring Program*

Microinfinity Co., Ltd. provides a monitoring program. For convenience, the program displays the parsed data in numerical and graphical forms and allows saving the data for subsequent analysis. The following explanation is based on the Monitoring Program version 1.0. This program has been tested under Microsoft Windows XP SP3.

#### **3.2.1. Installation**

The monitoring program is provided in the accompanying CD. The program can be installed using the Setup.exe executable file. The installing and monitoring program requires the **.NET** framework installed in the computer.

#### **3.2.2. Main Window**

The main window (see [Figure 5](#page-10-0)) displays the information related to the CruizCore® XG1010 in four different formats or windows: rate, angle, compass, and data.

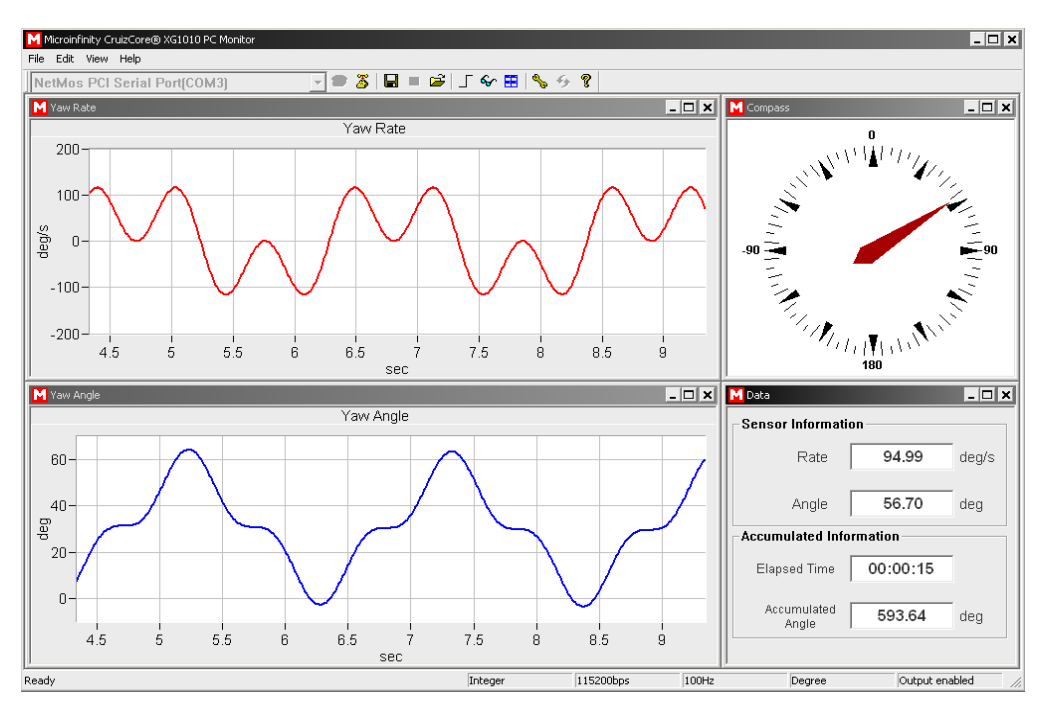

Figure 5: Program main window.

<span id="page-10-0"></span>Microinfinity reserves all rights in this document and its subject matter. The recipient acknowledges these rights and assures the use of this document only for the purpose it was delivered.

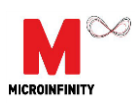

#### **3.2.3. Rate Window**

This window shows the yaw rate of rotation data in graphic mode (see [Figure](#page-11-0) ). If the rate is larger than 150 deg/sec, the background of the plot turns red. If the rate is over 180 deg/sec (out of range), the program will make a beep sound.

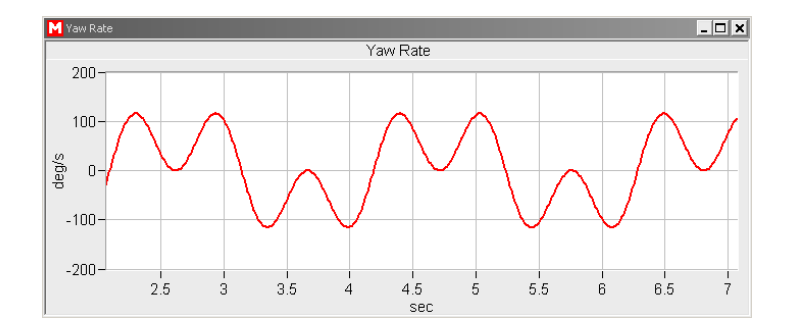

Figure 6: Rate window.

#### **3.2.4. Angle Window**

This window shows the angle or integrated rate (see [Figure](#page-11-1) ).

<span id="page-11-0"></span>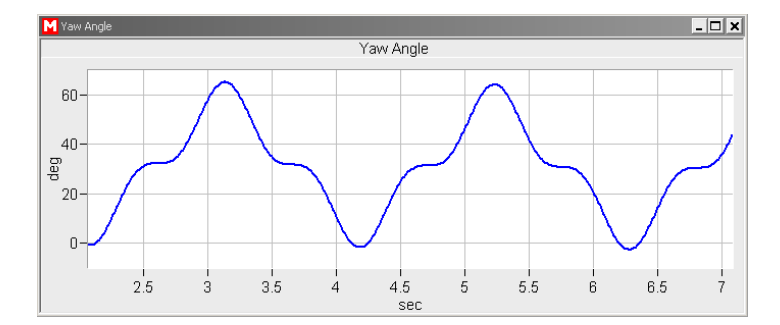

Figure 7: Angle window.

#### <span id="page-11-1"></span>**3.2.5. Compass Window**

The compass window shows a simulated compass corresponding to the angle output provided by the CruizCore® XG1010 (see [Figure](#page-11-2) ). Notice that for this representation the program assumes that zero deg heading corresponds to the compass North location.

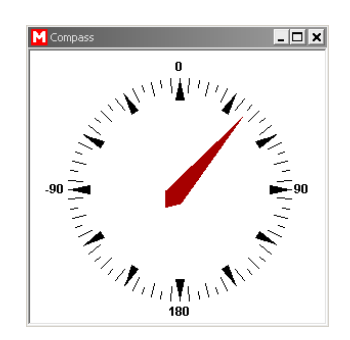

<span id="page-11-2"></span>Figure 8: Compass window.

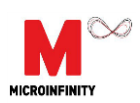

#### **3.2.6. Data Window**

The data window shows in numerical format the parsed sensor data and accumulated heading since the sensor was reset (see [Figure](#page-12-0) ).

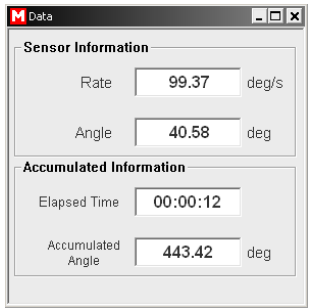

<span id="page-12-0"></span>Figure 9: Data window.

#### **3.2.7. Icon Toolbar**

The icon toolbar gives access to the most important features and functions of the monitoring program. The following is a brief description of each one. Some icon can be enabled or disabled as operating mode.

*COM Port selection*

USB Serial Port(COM5)

Allow selecting the serial port either if it is physical port (normally COM1 and COM2) or virtual COM port as the ones created by USB-serial converters.

 $\overline{\phantom{0}}$ 

*Connect*

Serial Port Connecting.

*Disconnect* 

Serial Port Disconnecting.

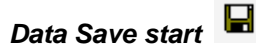

All the Rate and Angle data will be saved.

Output data filename is Log\_ current year-month-day-hour-minute-second.out in Log folder.

Example) Log\_20080503084425.out

*Data Save stop*

Data save will be stopped.

*Data Load* 

Output data file will be loaded and plotted in new windows again.

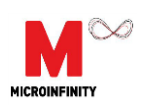

*Reset*

Sensor and accumulated information of CruizCore® XG1010 will be reset. After reset CruizCore® XG1010 is strongly needed in stationary state during initial alignment time.

*View*

Allow selecting windows that you want to show.

*Window Align*

All of four windows will be showed, resized and located at initial state.

### *Setting*

Allow changing baud rate, data rate, angle format of XG1010 and whether it outputs or not. You can also store these setting information on flash memory of XG1010. The last used setting information is saved in monitoring program and the next time it will be used to connect to XG1010.

### *Auto baud rate detect*

Allow detecting baud rate of XG1010 automatically. You can also find data rate, angle format and so on.

### *Help*

Displays the help window, system and program information, and license information.

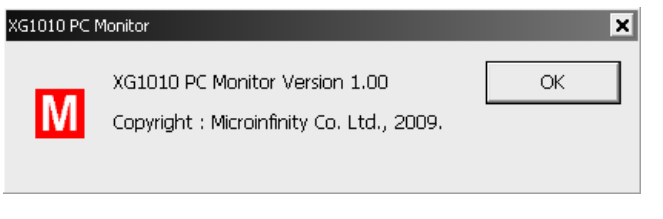

Figure 10: Help window.

#### <span id="page-13-0"></span>**3.2.8. Status Bar**

<span id="page-13-1"></span>115200bps Ready Integer 100Hz Degree Output enabled

Figure 11: Status Bar.

The status bar represents current setting information of PC monitor program. It is read from XG1010 when XG1010 starts or restarts. So if you want to make sure that these setting are exactly right, please use reset function to restart for XG1010. If the baud rate is different, please use auto baud rate detect function.

### **3.2.9. Data Load Window**

The data load window shows rate and angle data pre-stored in an output data file (see [Figure](#page-14-0) ). The following functions are available through the corresponding icons.

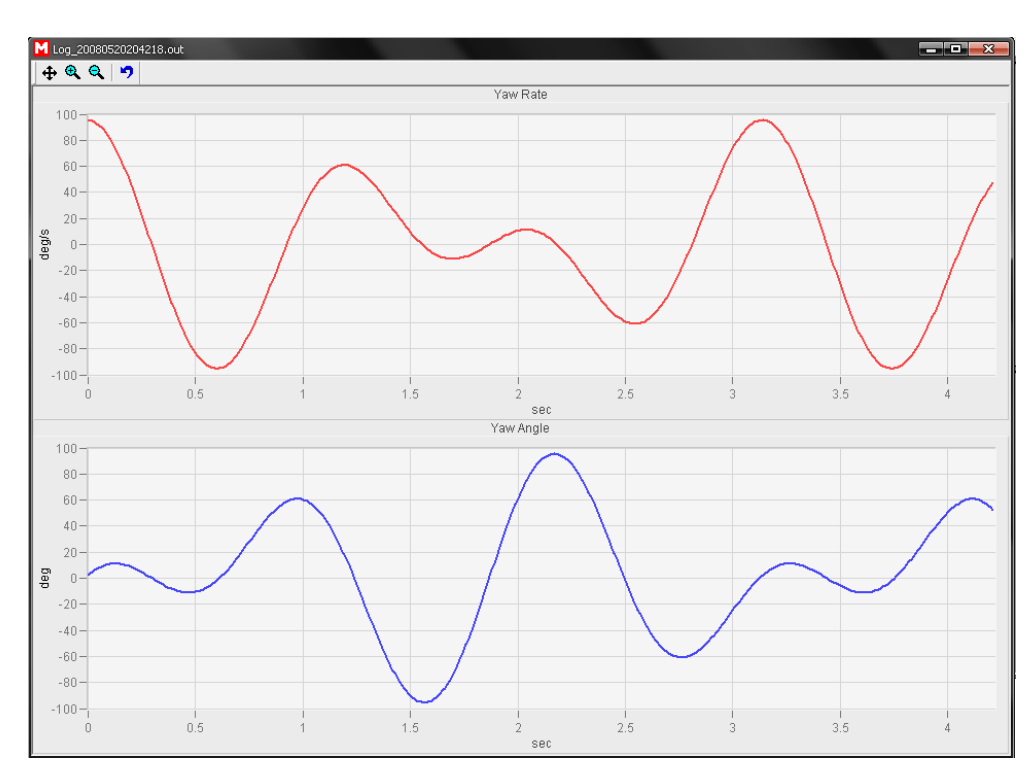

Figure 12: Data load window.

# <span id="page-14-0"></span>*Move*

Shifts the plotting area.

# *Zoom In*

Increases the magnification of a determined plotting area.

# *Zoom Out*

Decreases the magnification of a determined plotting area.

**Reset**<sup>9</sup>

Re-plots the entire area using the original size and position.

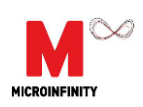

# **4. System Characteristics**

The following tables summarize the main characteristics of the CruizCore® XG1010. These specifications subject to change without notice and several parameters can be changed under customer request as an option.

## *4.1. Physical Characteristics*

<span id="page-15-0"></span>Table 3: CruizCore® XG1010 physical characteristics.

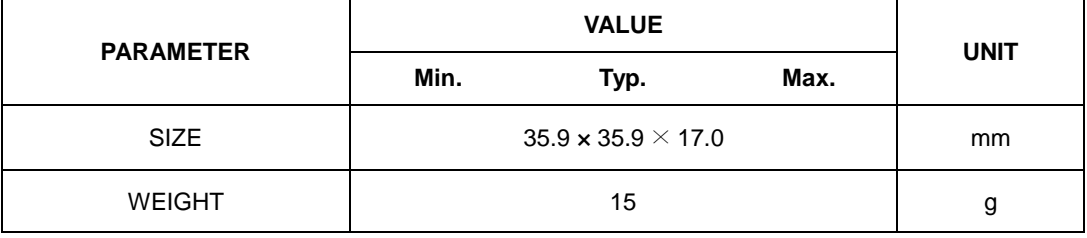

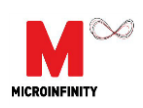

# <span id="page-16-0"></span>*4.2. Environmental Characteristics*

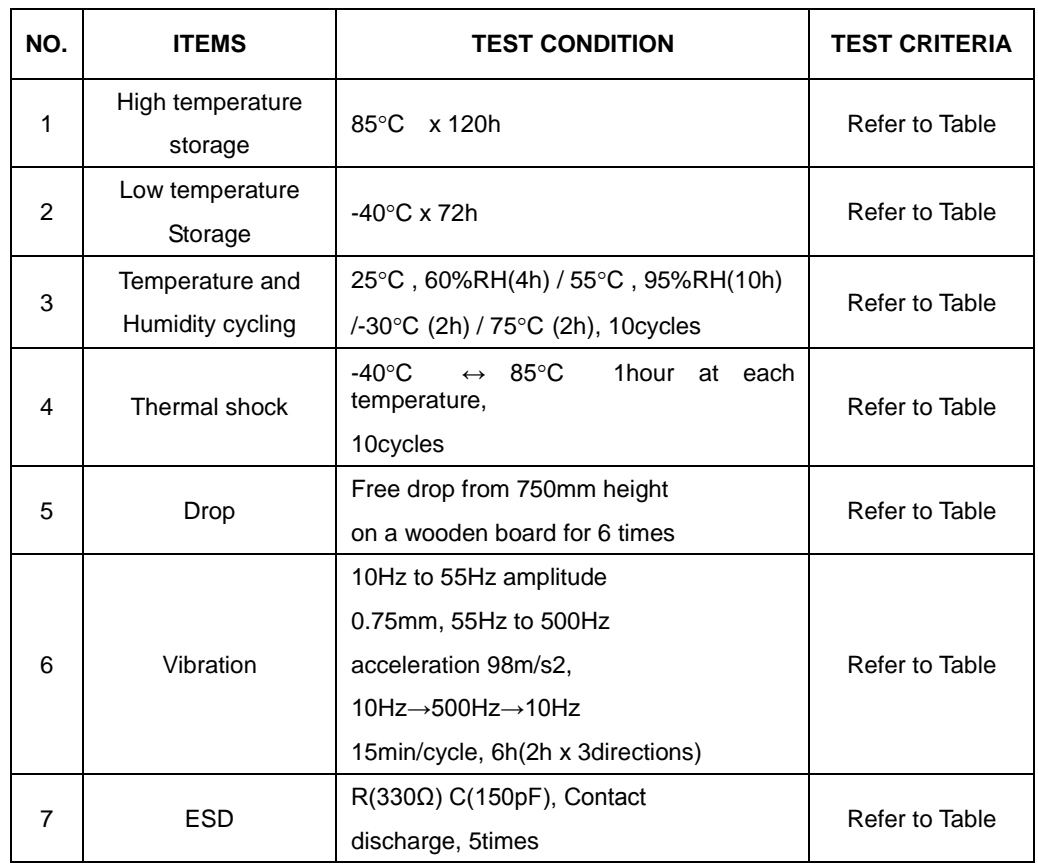

### Table 4: CruizCore® XG1010 environmental characteristics.

\* After each test, there should be no visible damage and the measured values shall be met [Table .](#page-16-1)

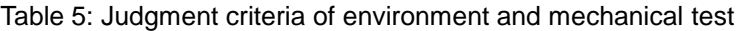

<span id="page-16-1"></span>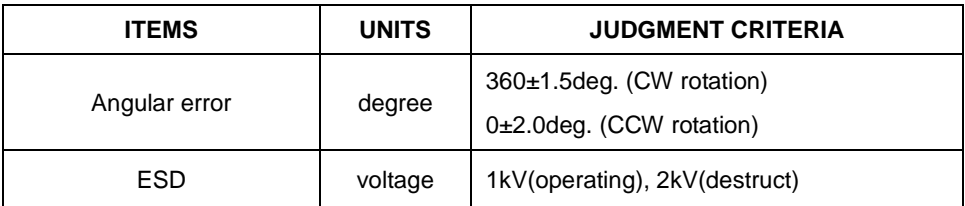

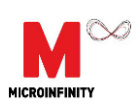

# *4.3. Electrical Characteristics*

<span id="page-17-0"></span>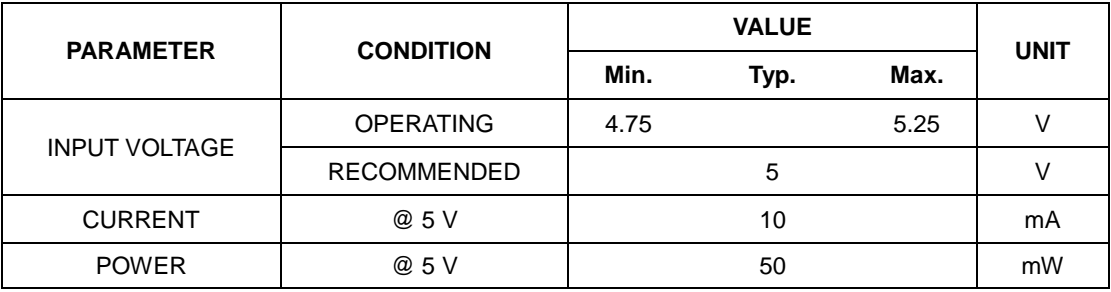

#### Table 6: CruizCore® XG1010 electrical characteristics.

#### **CAUTION**

ESD (electrostatic discharge) sensitive device. Electrostatic charges as high as 4000 V readily accumulate on the human body and test equipment and can discharge without detection. Permanent damage may occur on devices subjected to high-energy electrostatic discharges. Therefore, proper ESD precautions are recommended to avoid performance degradation or loss of functionality.

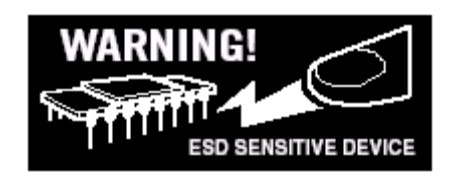

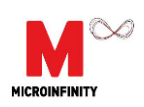

# *4.4. Performance Characteristics*

<span id="page-18-0"></span>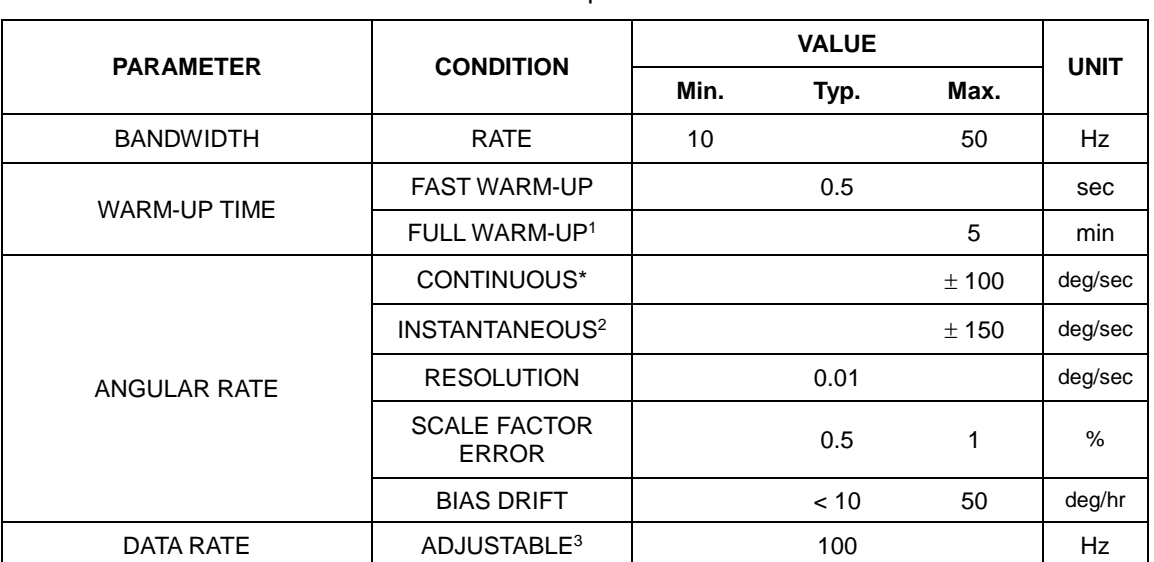

#### Table 7: CruizCore® XG1010 performance characteristics.

\* The system must be installed in the correct position.

1. Full warm-up: The total time that takes for full bias error calibration and temperature compensation. It is the worst case on condition that the temperature goes up suddenly without temperature compensation.

2. Prolonged time in this condition will introduce heading errors

Other data rate available as option.

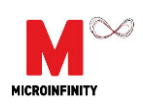

Microinfinity reserves all rights in this document and its subject matter. The recipient acknowledges these rights and assures the use of this document only for the purpose it was delivered.

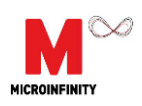

# **Contact Information**

#### **Corporate Office**

Microinfinity Co., Ltd. 8F KANC, 906-10, Iui-dong, Yeongtong-gu, Suwon-si Gyeonggi-do, 443-270, Korea Tel : +82-31-546-7408 Fax : +82-31-546-7409 Email: [support@minfinity.com](mailto:support@minfinity.com)

#### **USA Technical Support**

P.O. Box 131284 Ann Arbor, MI 48105, USA Tel : +1-734-223-5904 Fax : +1-866-400-3125 Email: usa.suppor[t@minfinity.com](mailto:support@cruizcore.com)

Homepage: [http://www.minfinity.com](http://www.minfinity.com/)

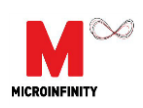

 $\overline{a}$ 

# CUSTOMER RESPONSE

It is our intention to provide you with the best documentation possible to ensure successful use of your Microinfinity product. If you wish to provide your comments on organization, clarity, subject matter, and ways in which our documentation can better serve you, please FAX your comments. Please list the following information, and use this outline to provide us with your comments about this manual and product.

1. What are the best features of this document and product?

2. How does this document meet your hardware and software development needs?

3. Do you find the organization of this data sheet easy to follow? If not, why?

4. What additions to the data sheet do you think would enhance the structure and subject?

5. What deletions from the data sheet could be made without affecting the overall usefulness?

6. Is there any incorrect or misleading information (what and where)?

7. How would you improve this document?

8. How would you improve our software, systems, and products?

9. Other Comments?

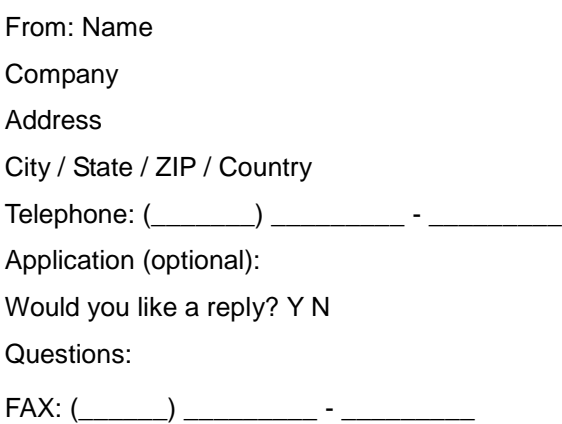